## **لمستخدمى هواتف IOS:**

للدخول الى ال SSID المراد الدخول اليها اتبع التعليمات االتيه :

-1 اختيار ال SSID المراد الدخول اليها مثال [STAFF\_ENG [او

.[ENG\_students]

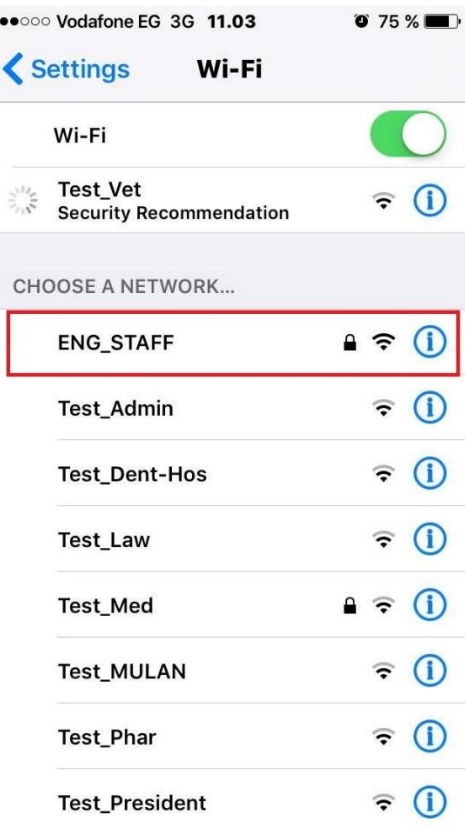

Eng M.Hazem Eng A.Nabawei

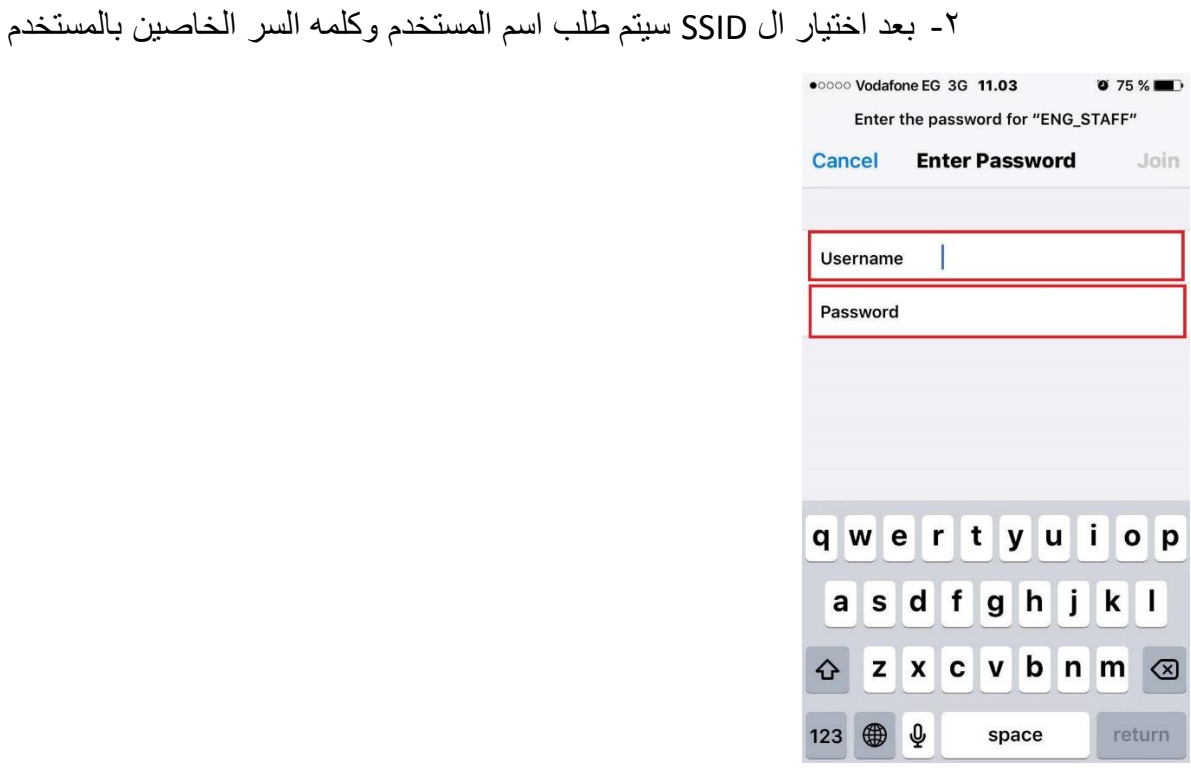

-3 بعد ادخال اسم المستخدم وكلمه السر بشكل صحيح سيتم االنتقال الى صفحه اخرى

فيرجى الضغط على Trust .

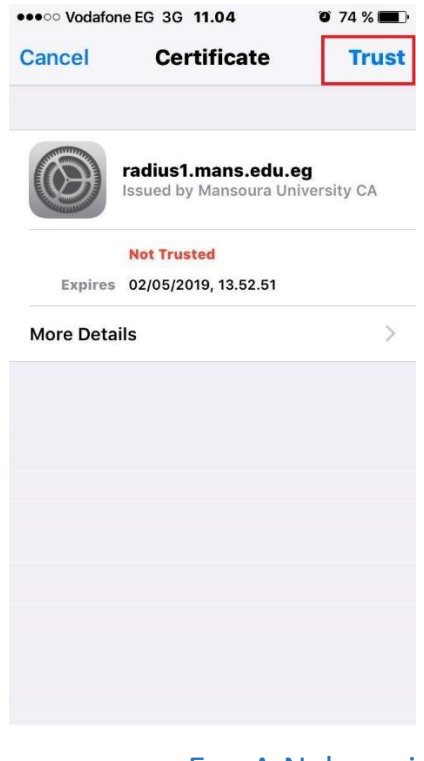

Eng M.Hazem Eng A.Nabawei

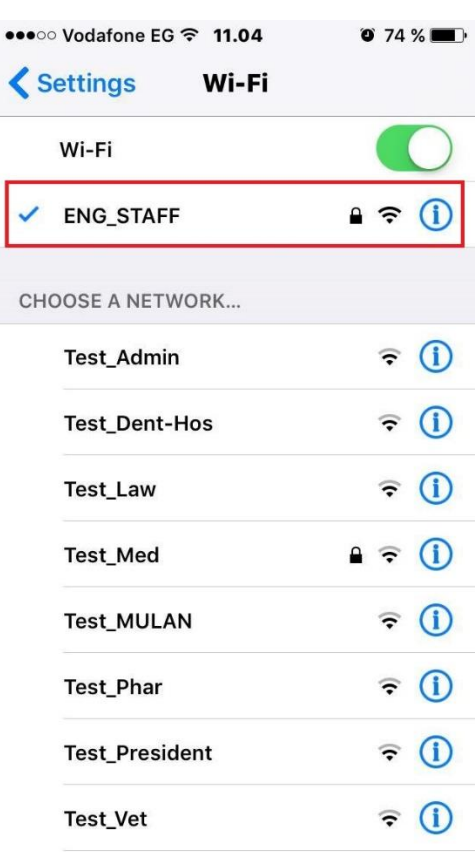

## -4 بعد ذلك سيتم الدخول الى ال SSID .

Eng M.Hazem Eng A.Nabawei